### Team Amadeus: MAD Assembly Builder Design Review 3

#### **Members**: Wyatt Evans, Kyle Krueger, Melody Pressley, Evan Russell

**Mentor**: Austin Sanders

**Sponsors**: Dr. Hélène Coullon & Dr. Frédéric Loulergue

### Team Introductions

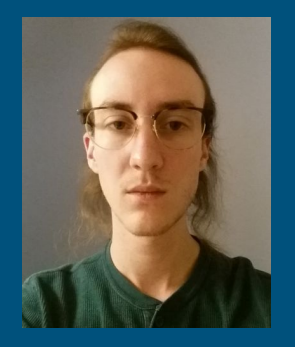

#### Wyatt Evans **Kyle Krueger** Melody Pressley **Evan Russell**

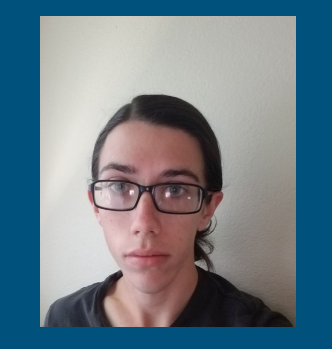

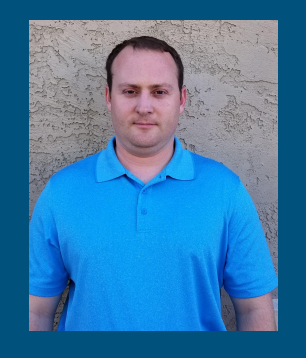

#### Team Leader **Release Manager** Document Architect **Documenter** Documenter

# Software Deployment

- Deployment of software across multiple devices
- Many interrelated, interconnected activities
- All software is unique
	- Different dependencies
	- Different characteristics
	- Different specifications
	- Deployment process must be unique

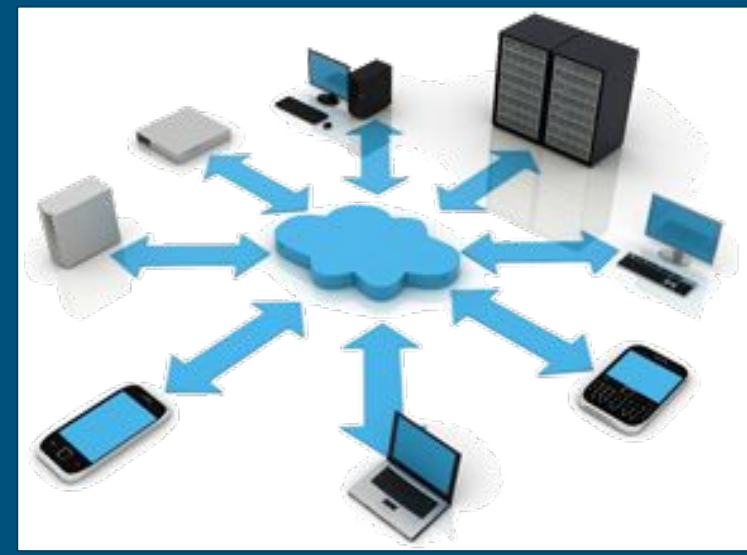

Fig. 1: Software Deployment Example

#### Our Clients

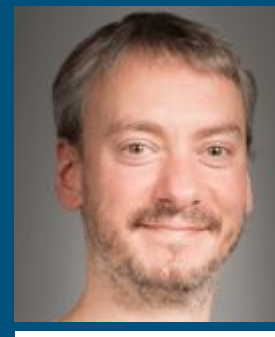

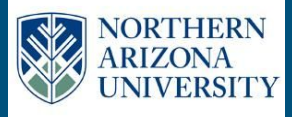

#### **Dr. Frédéric Loulergue**

Professor at School of Informatics Computing and Cyber Systems

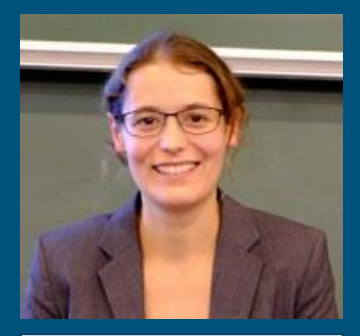

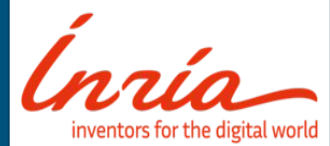

#### **Dr. Hélène Coullon**

Assistant Professor at IMT Atlantique, Inria researcher

# Madeus / MAD

#### ● Madeus

- Theoretical Model for Software Deployment
- Explicitly Defined Steps and Dependencies
- MAD
	- Madeus Application Deployer
	- Formal Implementation
	- Python

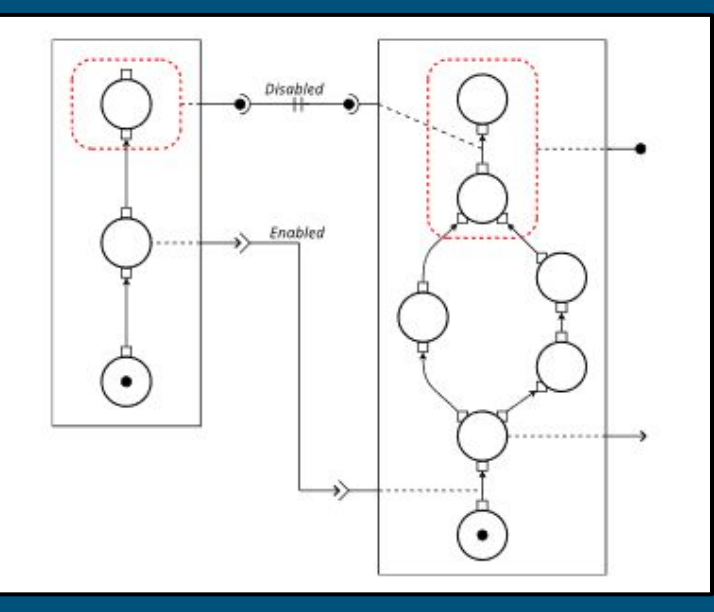

Fig. 2: Basic Madeus Assembly

## The Problem

- Current process is slow
- Designing an assembly in code is tedious
- Complex to edit
- Easier to visualize and modify with diagrams

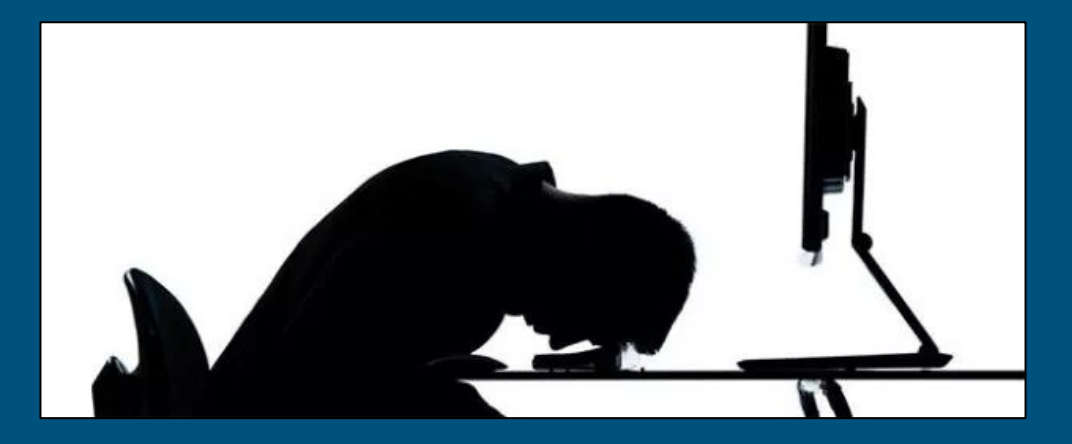

# Our Solution: Develop a GUI

- Visualization
- Simulation
- Easier for users to edit
- Decrease turnaround time on MAD Assembly development

#### Key Requirements

- Visualize the creation of Madeus assemblies
- Extensible framework that allows for future additions
- Generate MAD code that represents the user's diagram
- Simulate deployment of an assembly

#### Architecture Overview

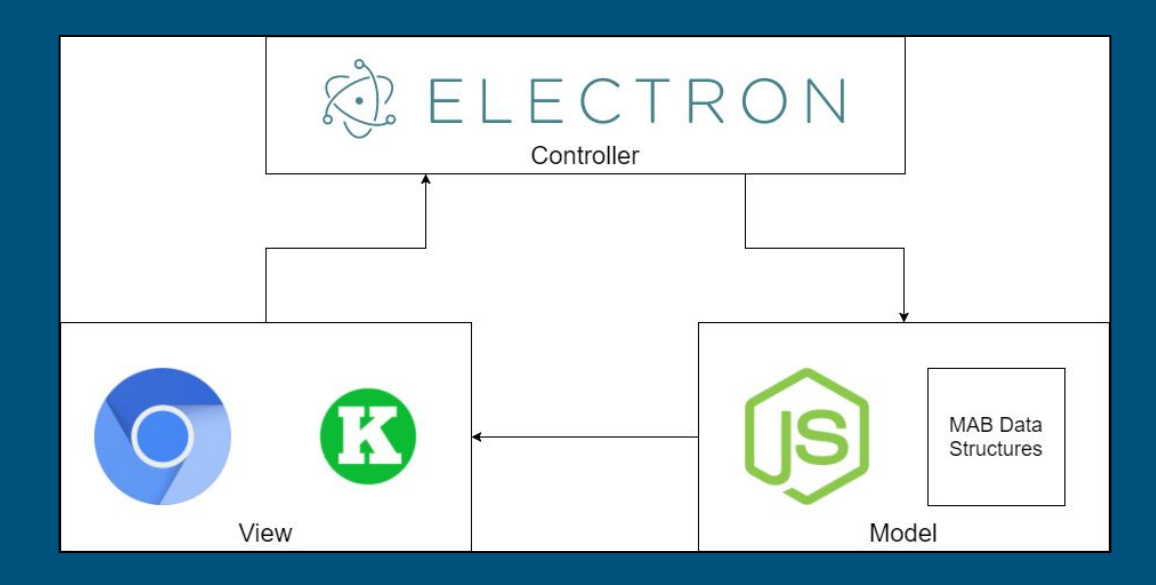

Fig. 3: MVC Architecture

#### Architecture Overview: Controller

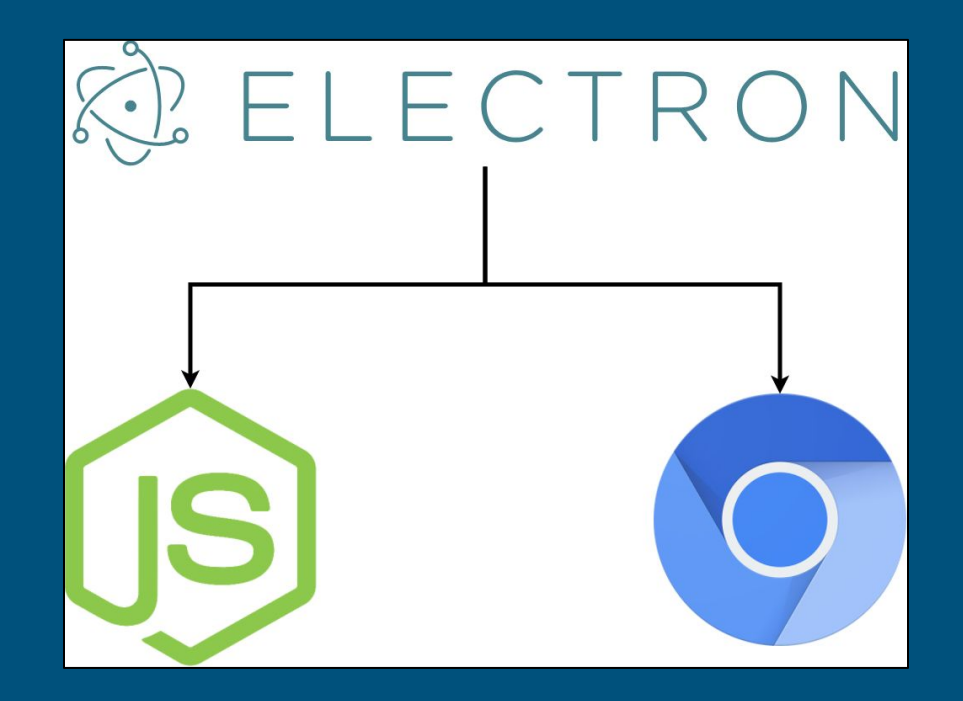

Fig. 4: MVC Architecture - Controller

#### Architecture Overview: View

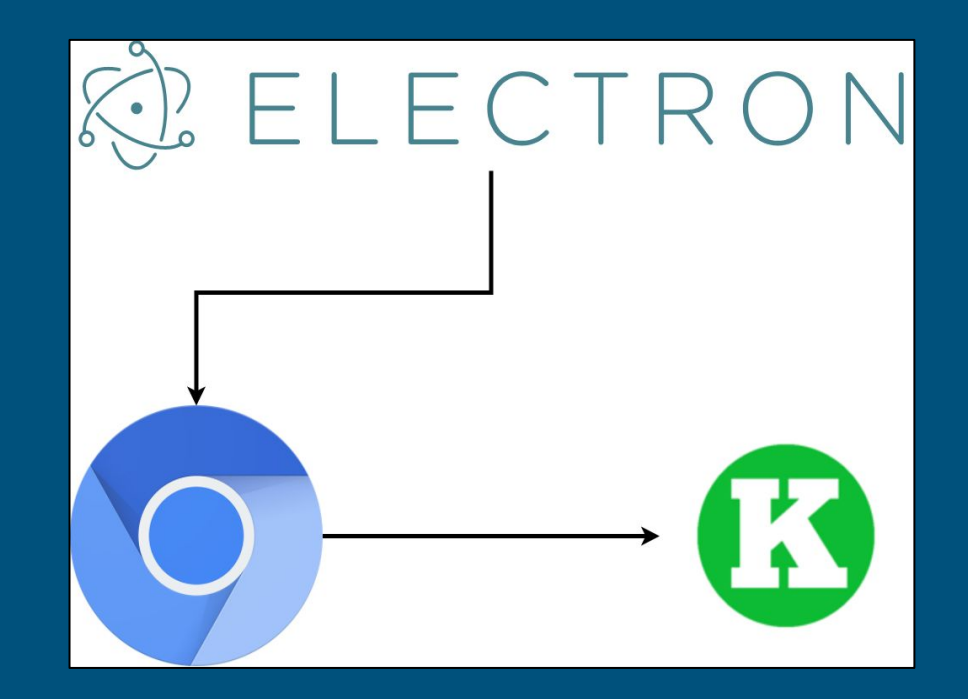

Fig. 5: MVC Architecture - View

#### Architecture Overview: Model

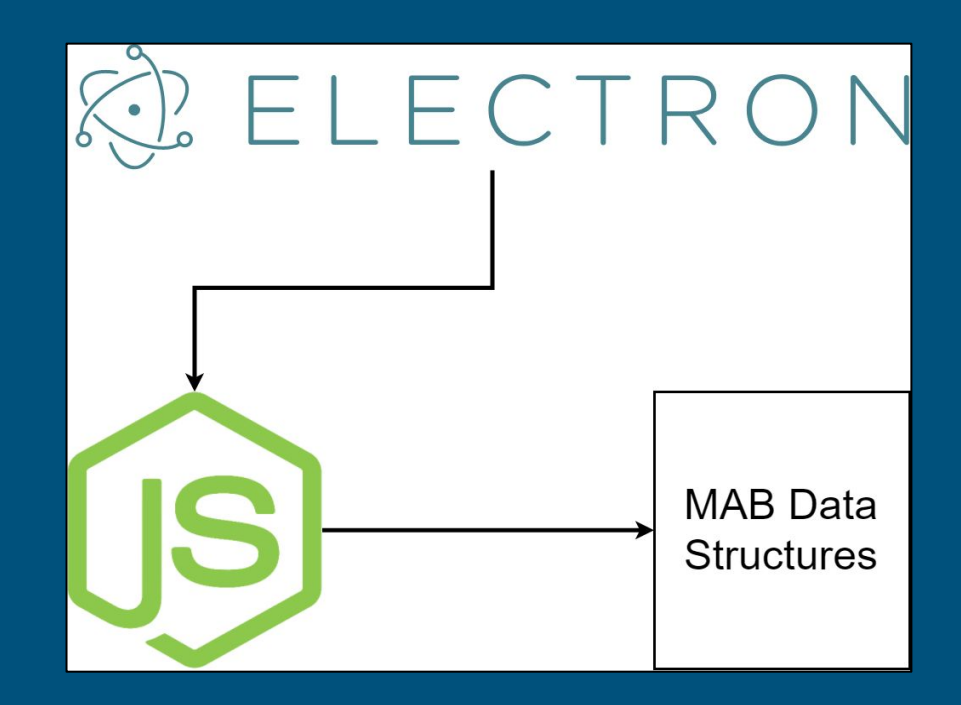

Fig. 6: MVC Architecture - Model

### Implementation Overview

- [Model] Data Structures
	- Assembly Component List
		- Contains all user created components in one centralized location for [Controller] use as well as any provided plugins.
	- Connection List
		- Contains all dependency connections between components.

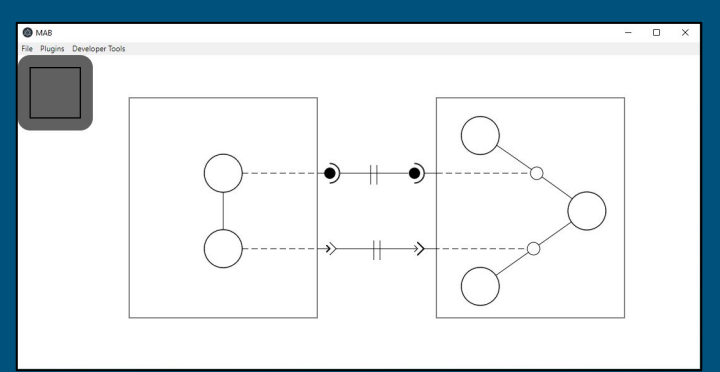

Fig. 7: Complete Assembly Example

### Prototype Demo

● (1) - Component Creation

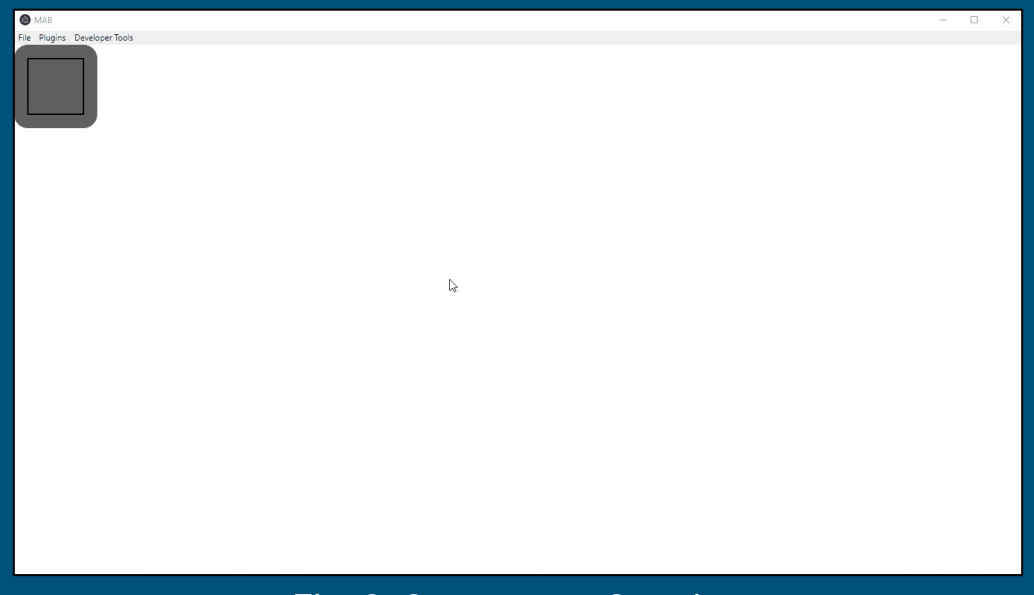

Fig. 8: Component Creation

● (2) - Place Creation

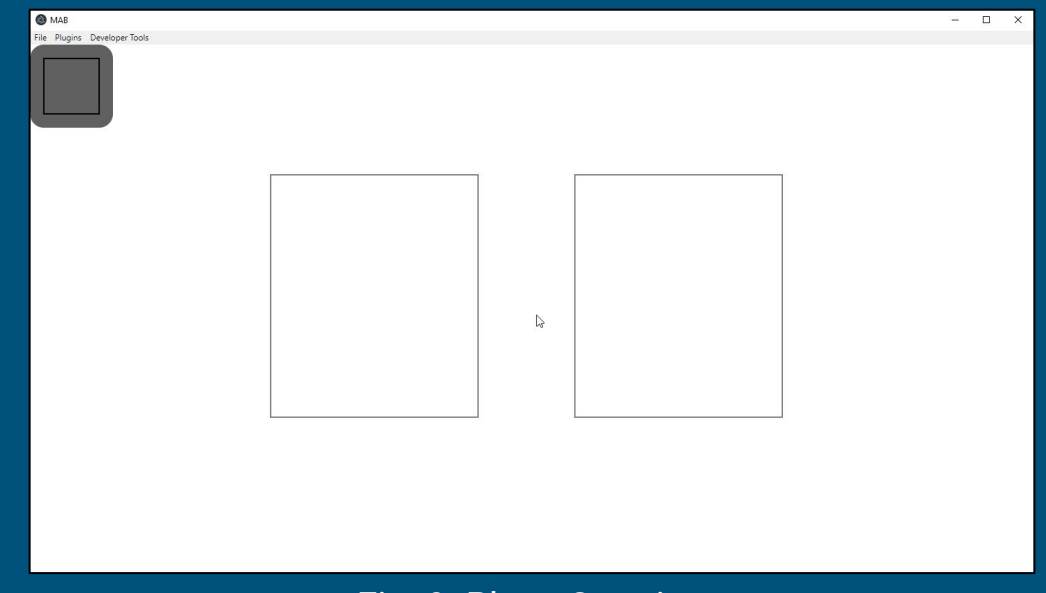

● (3) - Transition Creation

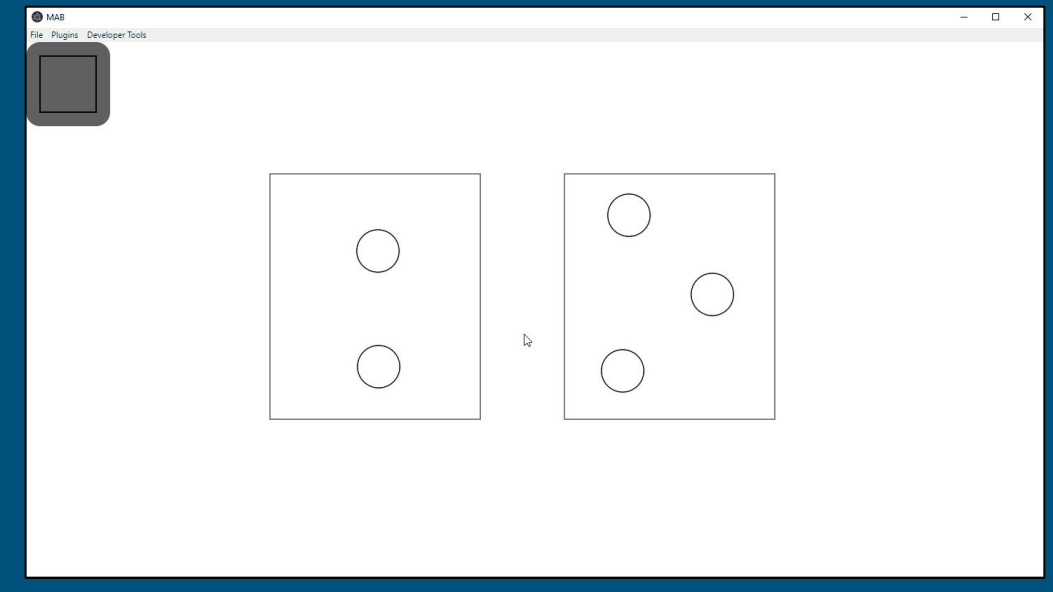

Fig. 10: Transition Creation

 $\bullet$   $\overline{(4)}$  - Dependency Creation

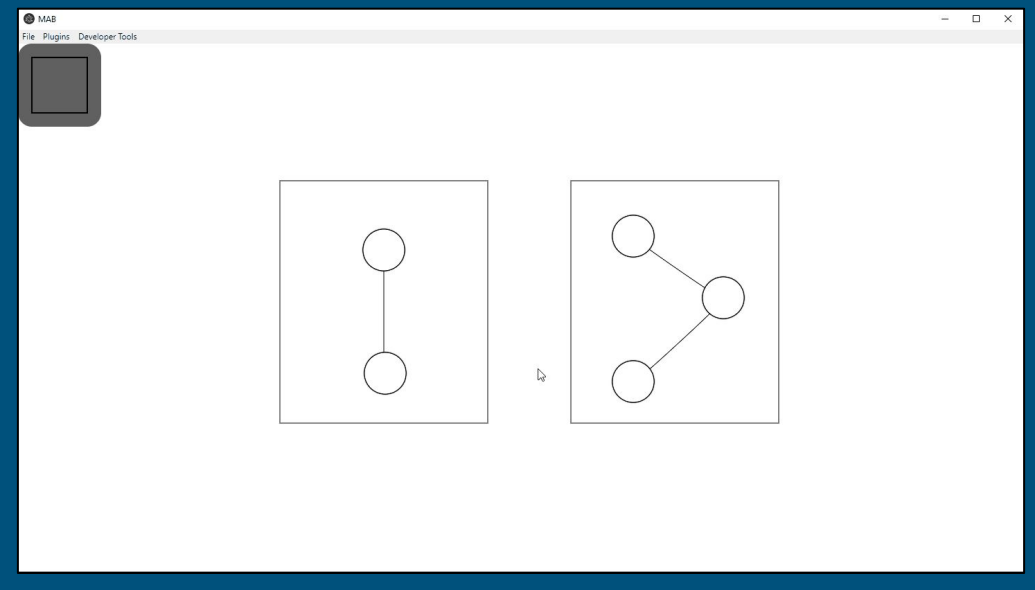

Fig. 11: Dependency Creation

● (5) - Connection Creation

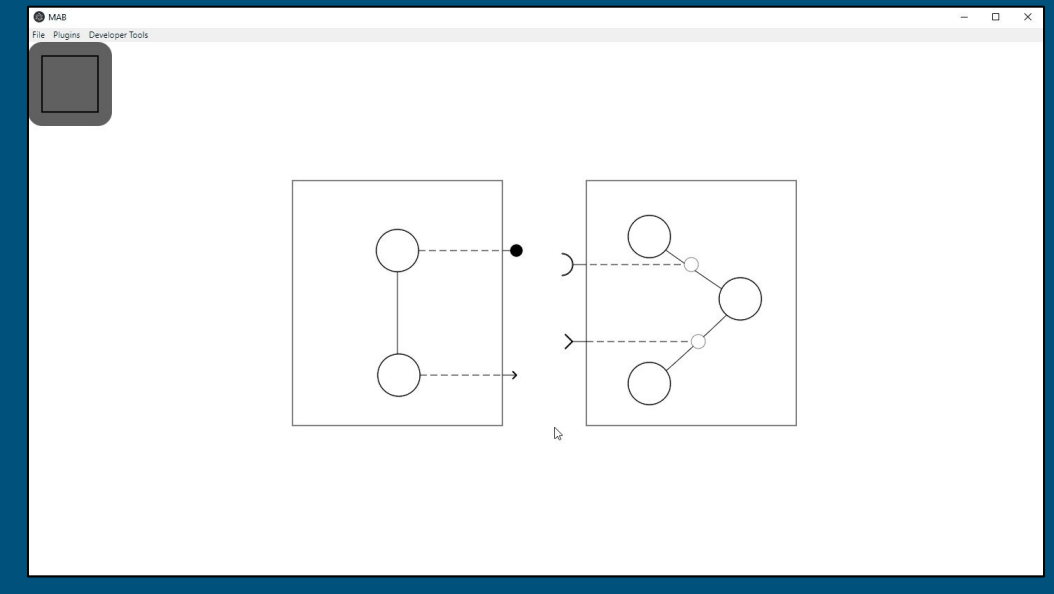

Fig. 12: Connection Creation

● Basic Assembly Manipulation

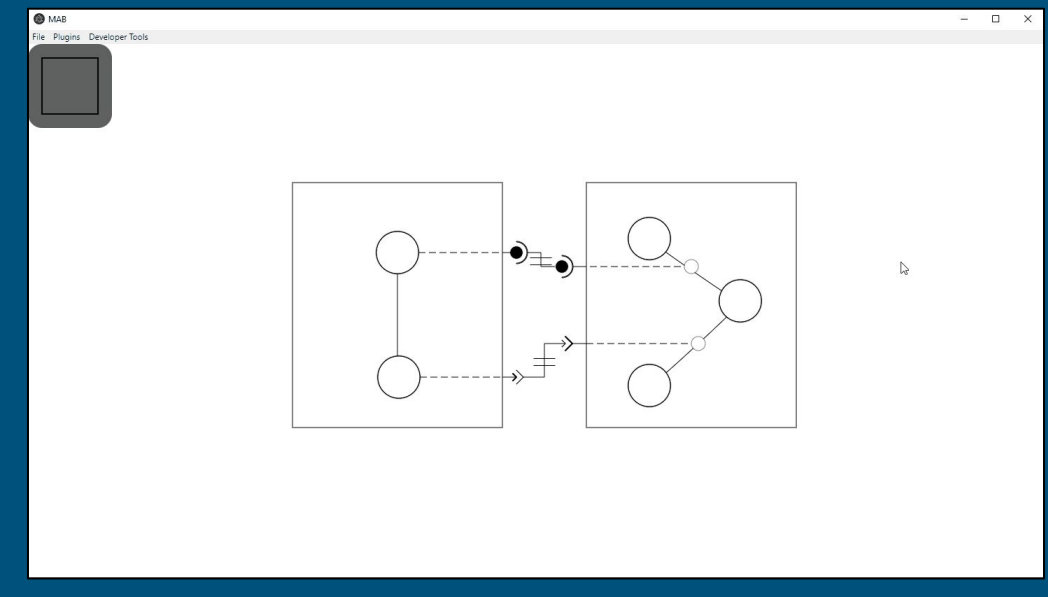

Fig. 13: Assembly Manipulation

● Assembly Simulation

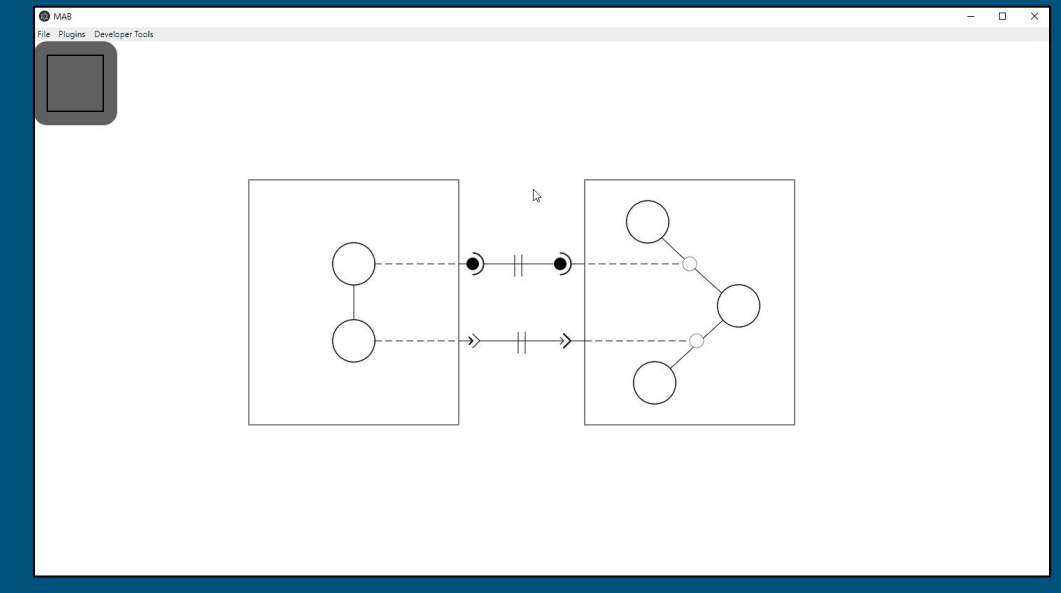

Fig. 14: Assembly Manipulation

● Code Generation

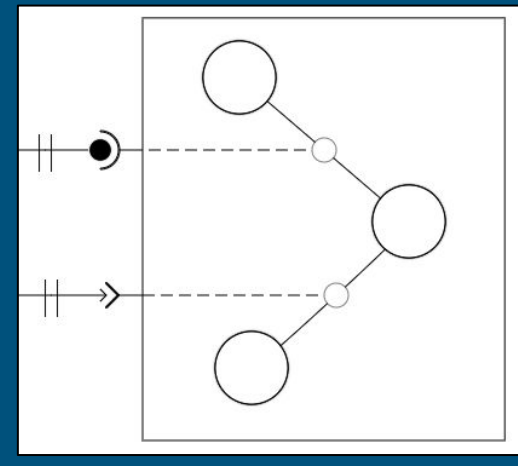

```
from mad import *<br>import time
class Component 2(Component):
    def create(self):
        self. places = ['Place 1',
            'Place 2'.
            'Place 3'
        self.transitions = {
             'Transition_1': ('Place_1', 'Place_2', self.defaultFunction_1),
            'Transition 2': ('Place 2', 'Place 3', self.defaultFunction 2)
        self.dependencies = {'Dependency 1': (DepType.DATA USE, ['Transition 1']),
             'Dependency 2': (DepType.USE, ['Transition 2'])
    def defaultFunction 1(self):
        time.sleep(8)def defaultFunction 2(self):
        time.sleep(2)
```

```
Fig. 15: Component_2 Fig. 16: Component_2 Generated Code
```
# Challenges and Resolutions

#### ● Limitations with Kivy Python framework

- Switching over to Electron (Node.js and Chromium)
- Electron framework behind Atom, Visual Studio Code, Slack, and Discord
- Saving and Loading of User Created Assemblies
	- Amended our Data-structure to serialize and store the Konva objects/groups
	- Saving will capture all objects and their attributes (size, position)
	- Loading will build an assembly from the serialized data-structure
	- User created assembly and data-structure generated assembly
- Deployment Simulation through GSAP
	- Simulation mode
	- GSAP or Greensock Animation Platform

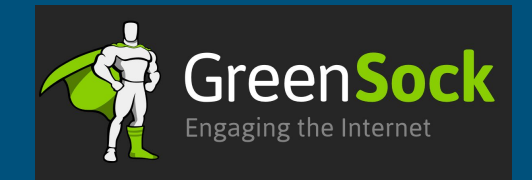

# Schedule

#### Gantt Chart / Development Schedule

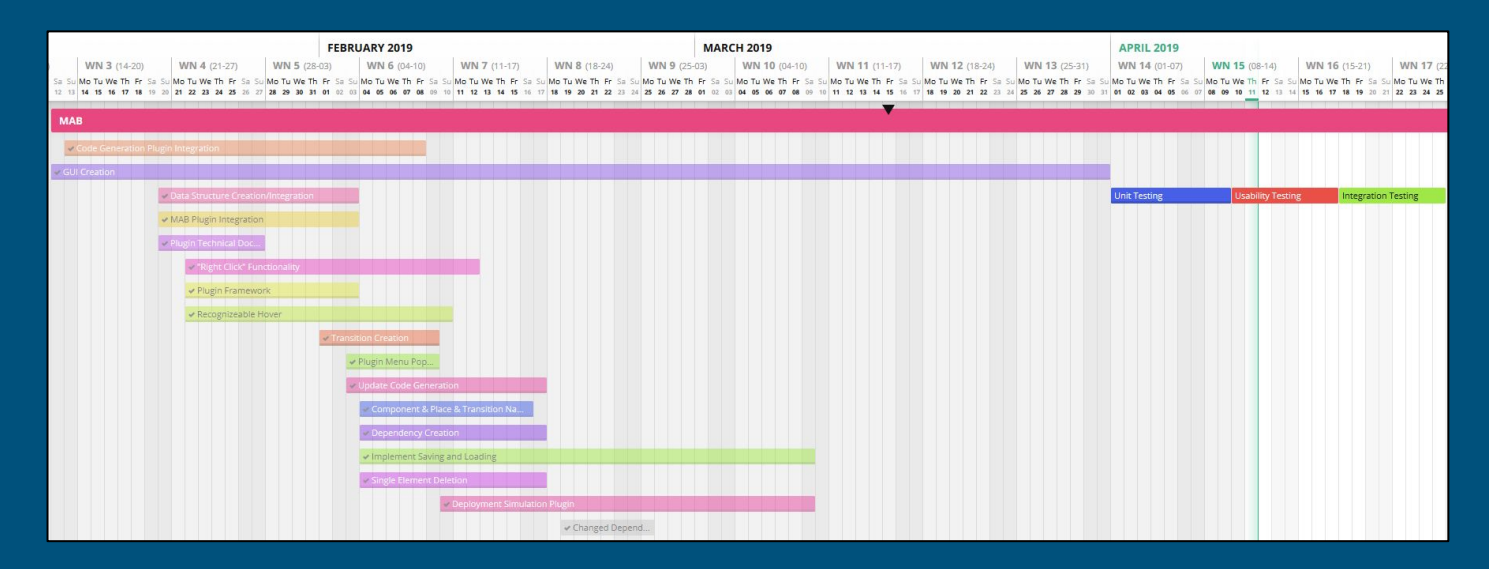

#### Fig. 17: Gantt Chart

# Testing Plan

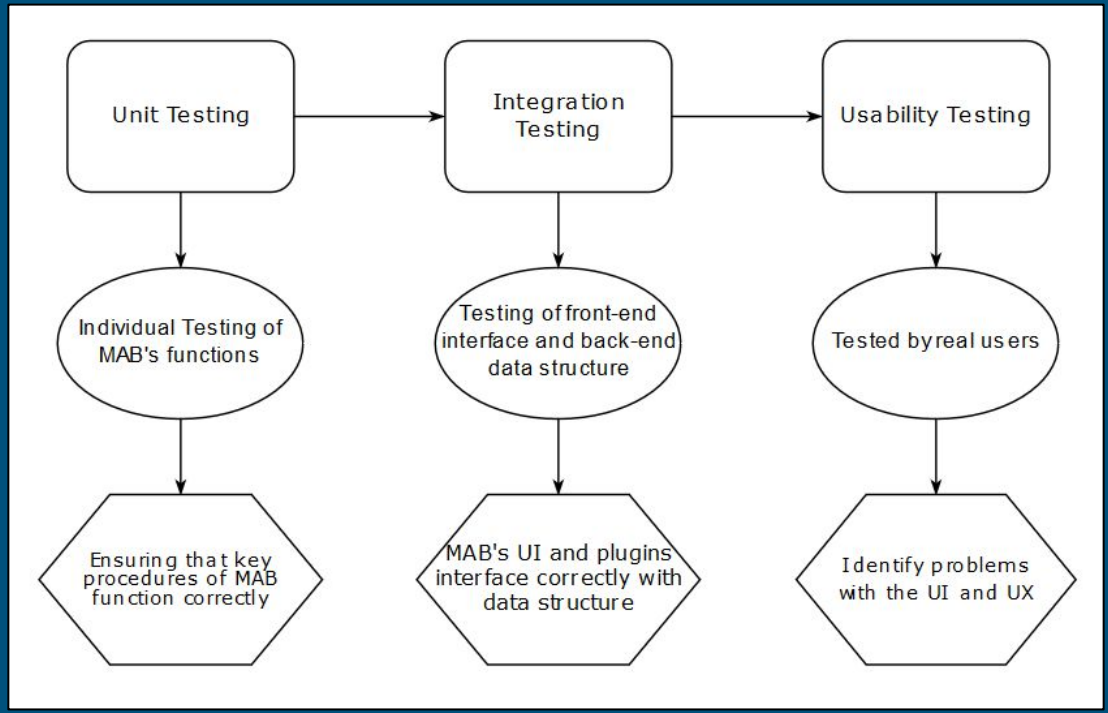

Fig. 18: Testing Flowchart

# Conclusion

#### ● The Problem

- MAD software results in good deployment performance but is tedious and complicated to implement
- Need a way to help visualize software deployments

#### ● Our Solution Vision

- Develop a Graphical User Interface
	- i. Help Visualize a Madeus Assembly
	- ii. Accurately Simulate Software Deployment via animation
	- iii. Automate the Generation of Madeus Application Deployer Code
	- iv. Allow for Saving and Loading of a user created Assembly
- Our Plan
	- Testing Phase

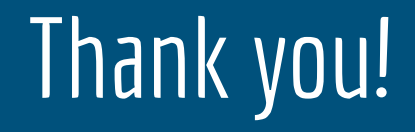